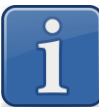

# **Загрузка в весы MK\_SL(S2L) Демобазы**

### **Где скачать Демобазу для весов MK\_SL(S2L)**

Демобазы для весов MK\_SL(S2L) можно скачать с сайта МАССА-К:

- Демобаза для стандартной клавиатуры (товары без картинок) [https://massa.ru/upload/files/Demo 1 SL\\_RU\\_r2.zip.](https://massa.ru/upload/files/Demo%201%20SL_RU_r2.zip) Демобаза для персональной клавиатуры (товары с картинками) [https://massa.ru/upload/files/Demo 2 SL\\_RU\\_r2.zip](https://massa.ru/upload/files/Demo%202%20SL_RU_r2.zip).

# **Как подготовить Демобазу для загрузки в весы MK\_SL(S2L)**

- Скачать с сайта МАССА-К архив с нужной Демобазой (Demo 1 или Demo 2);
- Распаковать архив;
- Сохранить распакованные файлы в корень SD-карты. Демобаза для стандартной клавиатуры (Demo 1 SL\_RU.zip) (2 файла) Демобаза для персональной клавиатуры (Demo 2 SL\_RU.zip) (3 файла)

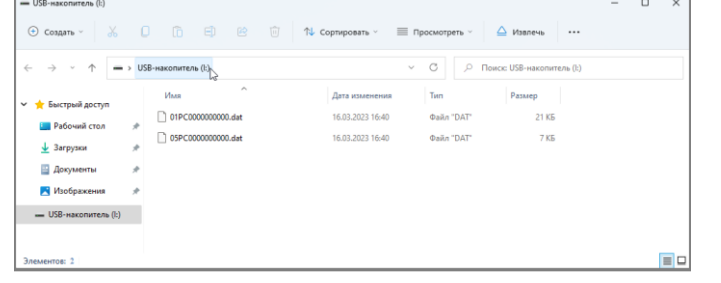

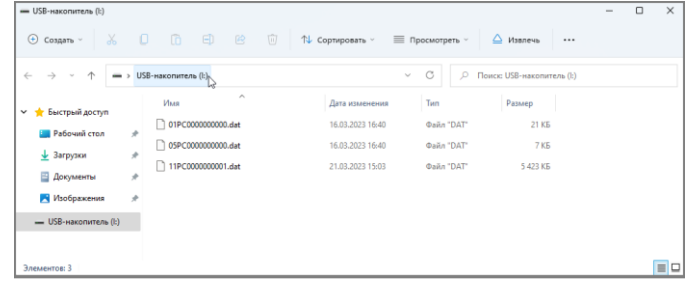

# **Как загрузить Демобазу в весы MK\_SL(S2L)**

Вставить SD-карту в разъем на сенсорном дисплее весов;

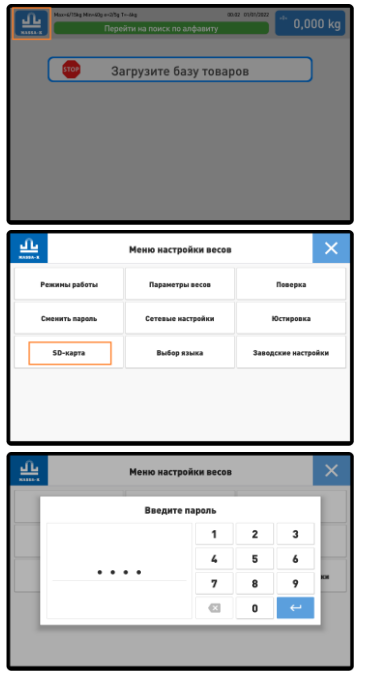

- Войти в меню настроек долгое нажатие (~ 10 секунд) на знак логотипа в верхнем левом углу;
	- Выбрать пункт меню SD-карта;

 $\checkmark$  Ввести пароль «0000»;

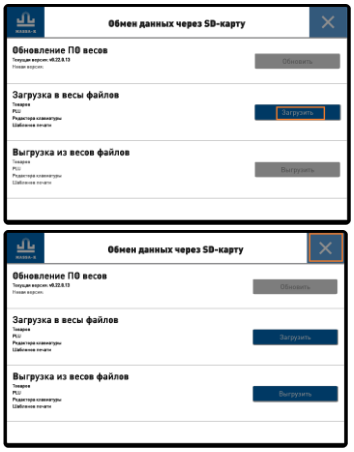

- Загрузить Демобазу в весы кнопкой «Загрузить»;
- Вернуться в основной экран весов, нажав «Х» в верхнем правом углу.

#### **Что будет на основном экране весов, после загрузки Демобазы**

На основном экране весов будут сформированы экраны поиска товаров.

Например, экраны поиска товаров по номеру:

Демобаза для стандартной клавиатуры

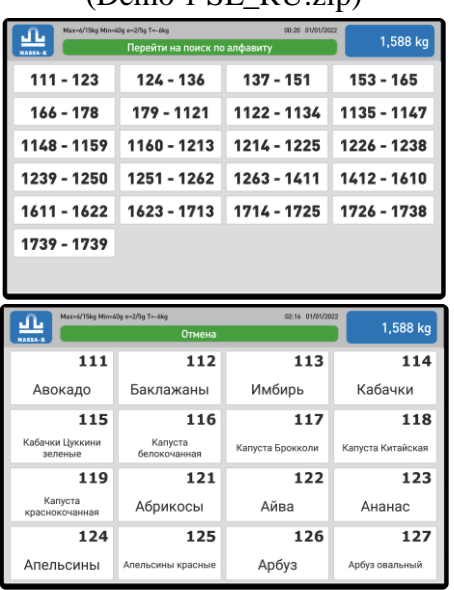

(Demo 1 SL\_RU zip)

Демобаза для персональной клавиатуры (Demo 2 SL\_RU.zip)

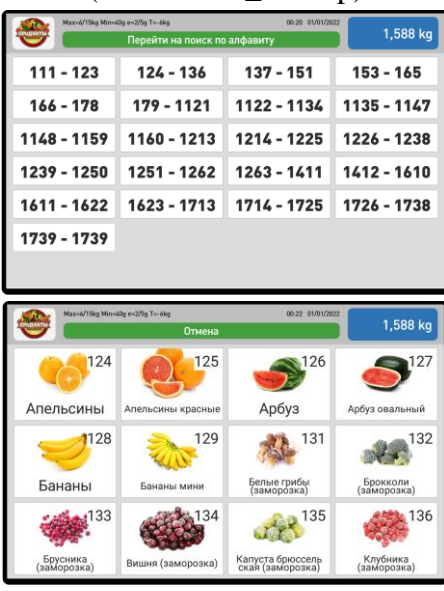

# **Как удалить Демобазу с весов MK\_SL(S2L)**

После ознакомления с работой весов, рекомендуется удалить из весов Демобазу. Это можно сделать через восстановление заводских настроек весов:

 $\checkmark$  Войти в меню настроек – долгое нажатие ( $\sim 10$  секунд) на знак логотипа в верхнем левом углу;

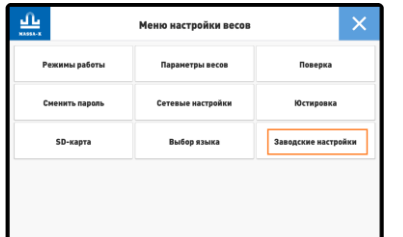

Выбрать пункт меню Заводские настройки;

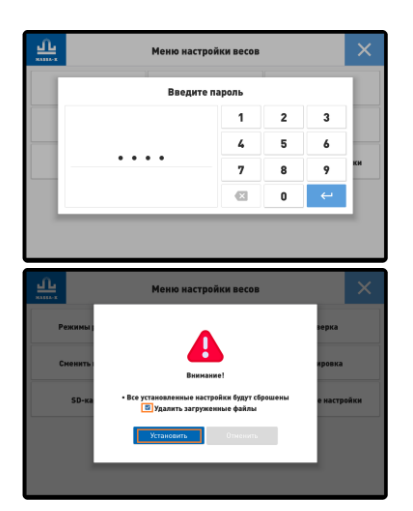

- Ввести пароль «0000»;
- Установить флаг «Удалить загруженные файлы» и нажать кнопку «Установить».

**Техническая поддержка АО «МАССА-К»:** (812) 319-70-87, (812) 319-70-88 e-mail: support@massa.ru